## **Customizing The Password On The Dr. Dish:**

On start up, after entering the password (Default is "999"):

Enter settings mode by **pressing** and **holding** both arrow keys simultaneously **1.**

- Once inside settings mode, use the right arrow key to find **"Password Setting" 2.**
- **Hold** enter key on **"Yes"** icon to select **3.**
- **ENTER**
- Enter a new Password using the arrow keys, pressing enter after each character **4.**
- **5.** Press **"Reset"** key to exit settings

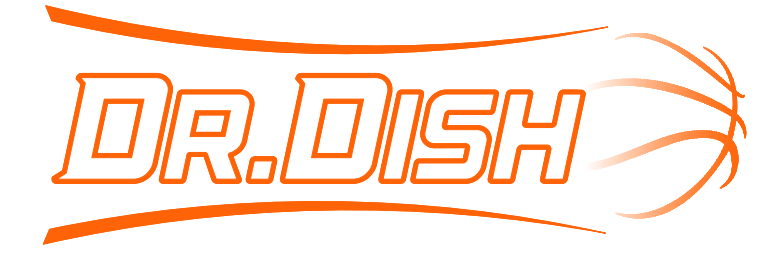

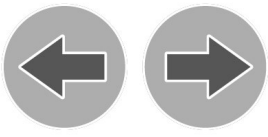

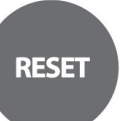

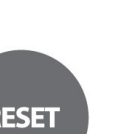

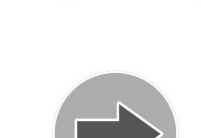